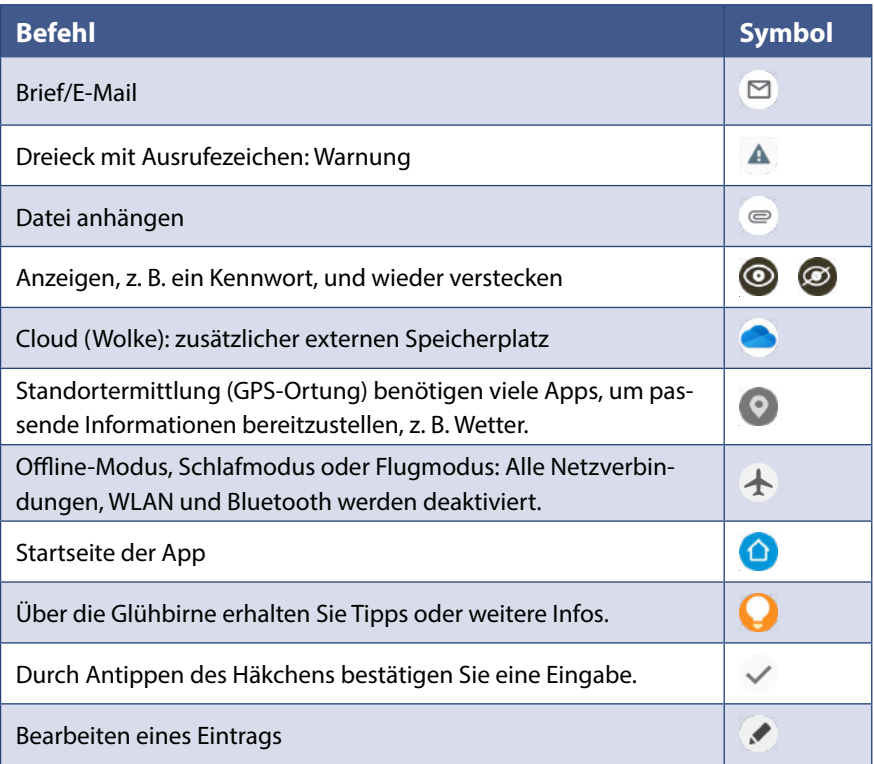

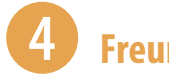

## 4 **Freunde anrufen**

- **1** Öffnen Sie die App Telefon **U** und wählen Sie unten *Kontakte* **0** aus.
- **2** Tippen Sie auf die Kontaktdaten der Person, die Sie anrufen möchten. Dadurch werden die Details (Telefonnummer) <sup>2</sup> des Kontakts angezeigt.
- **3** Tippen Sie auf das Telefonsymbol (*Anruf*)  $\Theta$ .
- **4** Die Person wird angerufen. Durch Antippen des roten Hörers beenden Sie das Gespräch.

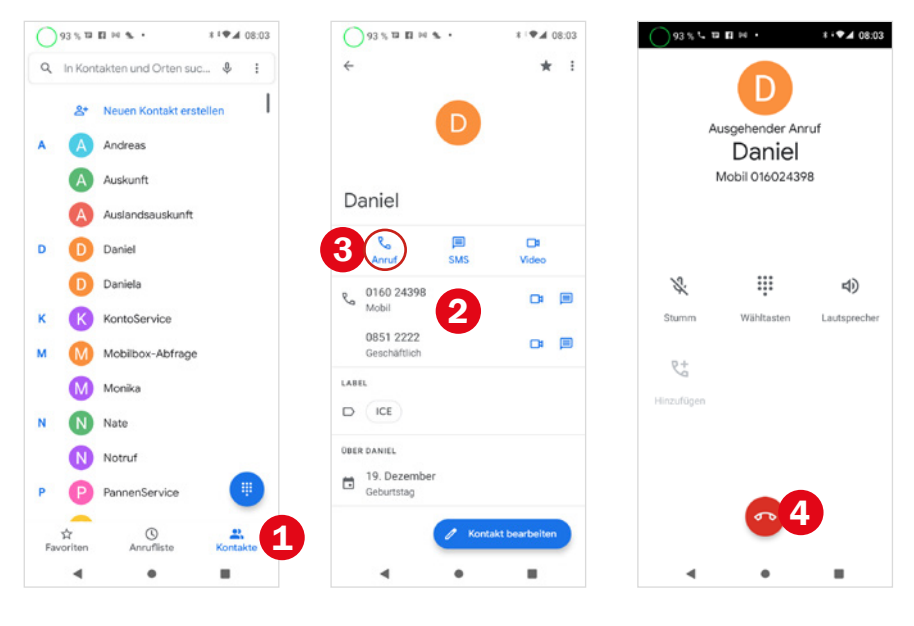

Wenn Sie versehentlich die falsche Person anrufen, können Sie durch Antippen des roten Hörers **& den Anrufversuch abbrechen** 

Weitere Informationen finden Sie ab Seite 76.

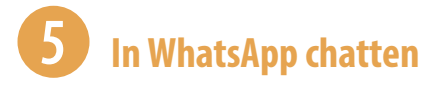

- Öffnen Sie WhatsApp **.** Tippen Sie den Chat mit der Person an **0**, der Sie eine Nachricht schreiben möchten.
- Tippen Sie in das Nachrichtenfeld **2** und geben Sie Ihre Antwort ein.
- Über das Büroklammer-Symbol **3** und Auswahl von *Galerie* können Sie auch ein Bild verschicken.
- Tippen Sie auf *Senden*.

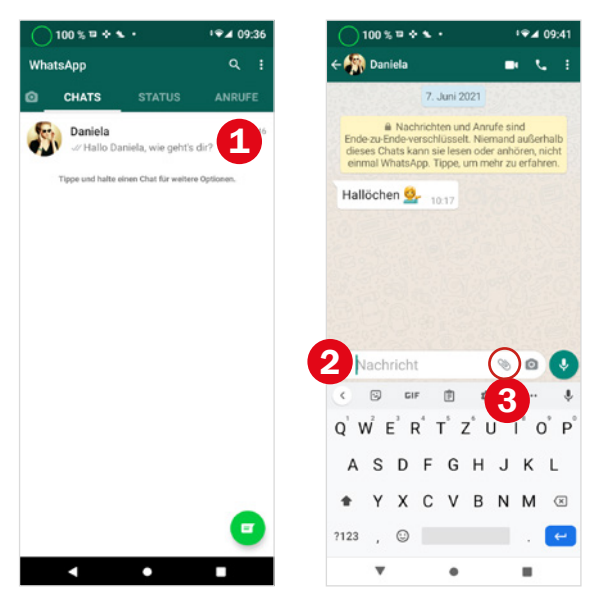

Weitere Informationen finden Sie ab Seite 90.

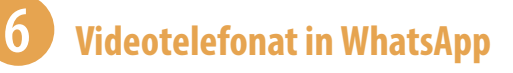

- **1** Zeigen Sie den Chat mit der Person an, die Sie anrufen möchten.
- **2** Tippen Sie oben rechts auf das Videosymbol **O** und bestätigen Sie mit Antippen von *Anruf*.
- **3** Am bequemsten ist es, wenn Sie das Smartphone auf dem Tisch an etwas anlehnen; vielleicht können Sie auch etwas zweckentfremden, z. B. einen Notenständer. Achten Sie darauf, dass die Frontkamera nicht verdeckt wird.
- **4** Zunächst sehen Sie sich selbst auf dem Bildschirm des Smartphones. Nachdem der Angerufene das Gespräch angenommen hat, erscheint dieser groß auf dem Bildschirm.
- **5** Durch Antippen des roten Hörers <sup>2</sup> beenden Sie das Gespräch.

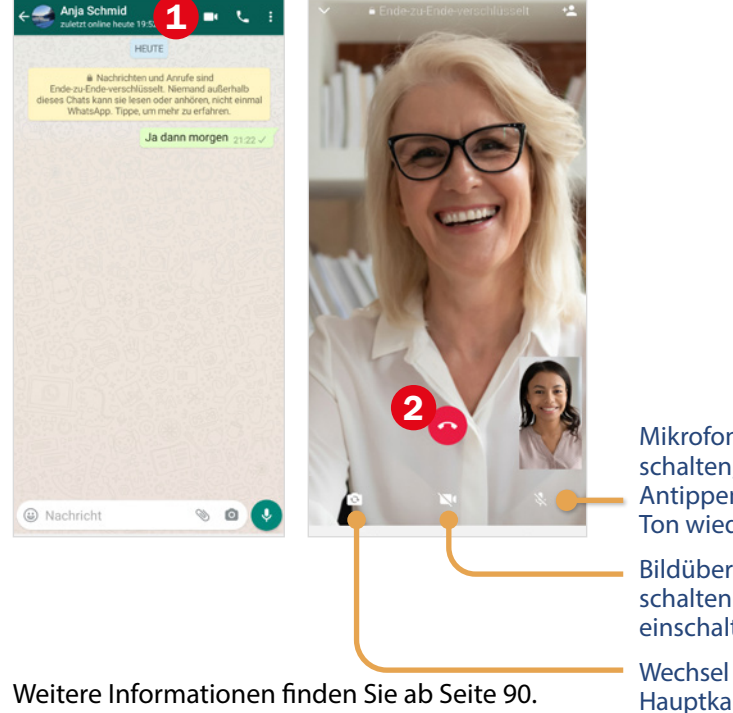

Mikrofon/Ton ausschalten; nochmaliges Antippen schaltet den Ton wieder an.

Bildübertragung ausschalten und wieder einschalten.

Wechsel von Front- zu Hauptkamera: Dadurch wird nicht mehr das eigene Bild gezeigt, sondern der Raum.

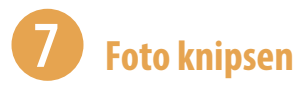

- Öffnen Sie die App *Kamera* (C). Der Aufnahmemodus *Fotos* 1 ist ausgewählt.
- Richten Sie das Smartphone auf das Motiv und wählen Sie das passende Objektiv **2**.
- Tippen Sie mit dem Finger auf den Teil des Motivs, auf den scharf gestellt werden soll  $\mathbf{\Theta}$ .
- Tippen Sie auf den Auslöser **.**
- Sie sehen, dass die Aufnahme funktioniert hat, wenn das geknipste Foto als Vorschaubild  $\bullet$  erscheint.

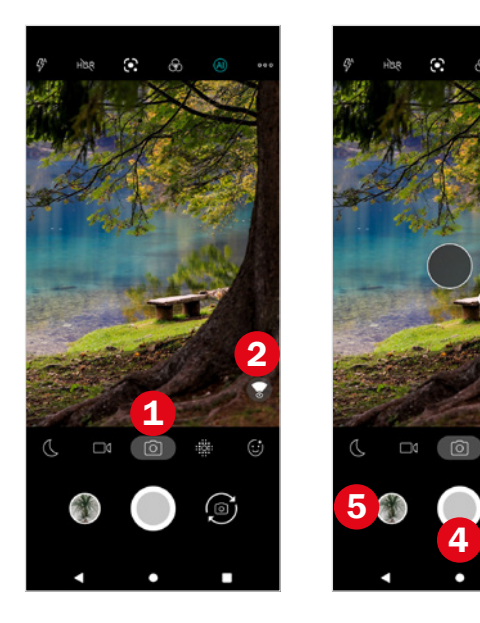

Weitere Informationen finden Sie ab Seite 95.